# Chapitre 1.

# **Quelques rappels sur le langage Python**

#### **Plan du chapitre**

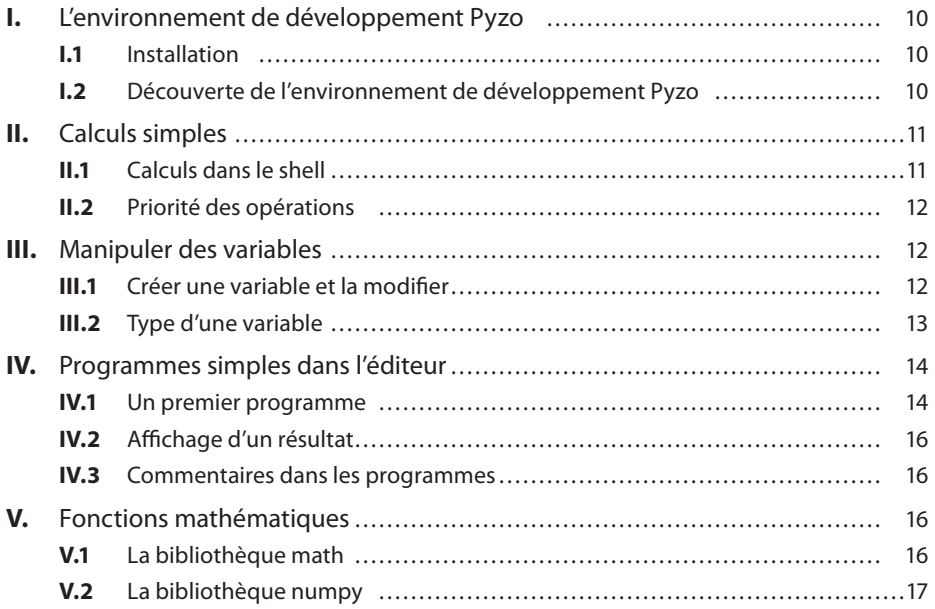

## **I - L'environnement de développement Pyzo I. L'environnement de développement Pyzo**

#### **I.1 Installation**

On développe dans cet ouvrage l'utilisation du logiciel Pyzo. Celui-ci peut être installé en suivant les instructions détaillées sur le site :

*https ://pyzo.org/start.html*

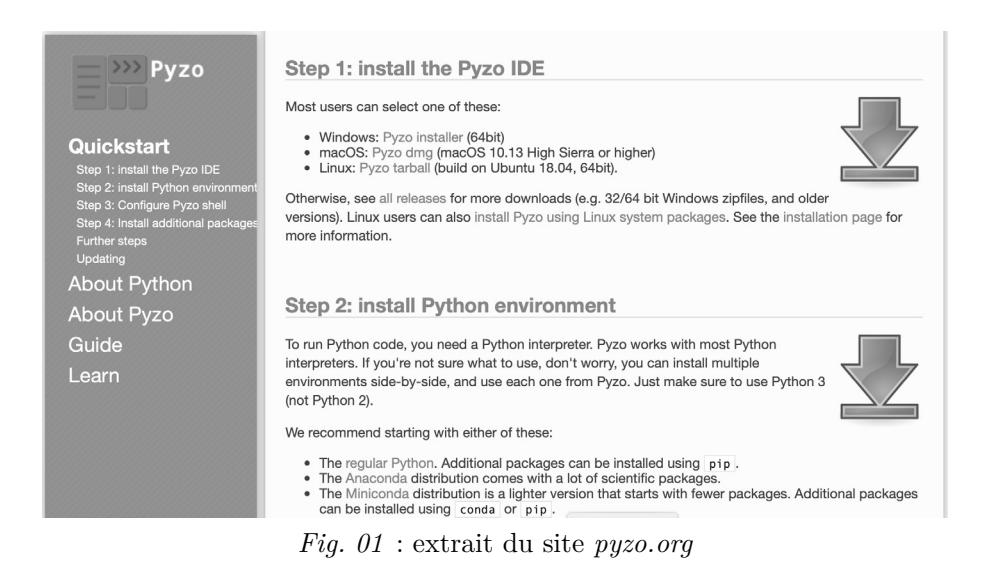

On recommande l'installation d'**Anaconda** pour l'utilisation des bibliothèques scientifiques mais surtout pas de **Miniconda** qui est trop limité.

#### **I.2 - Découverte de l'environnement de développement Pyzo I.2 Découverte de l'environnement de développement Pyzo**

Pyzo va permettre de saisir des *programmes* (ou *scripts*) plus ou moins courts et d'en visualiser les résultats.

Tout d'abord, il faut lancer Pyzo. Les fenêtres les plus utiles pour la suite seront :

- le **shell** (pour la saisie de *scripts* très courts et la *visualisation* de résultats),
- l'**éditeur** (pour l'écriture de programmes plus ou moins longs que l'on peut sauvegarder)
- le **gestionnaire de fichiers** (pour visualiser les *fichiers* de travail).

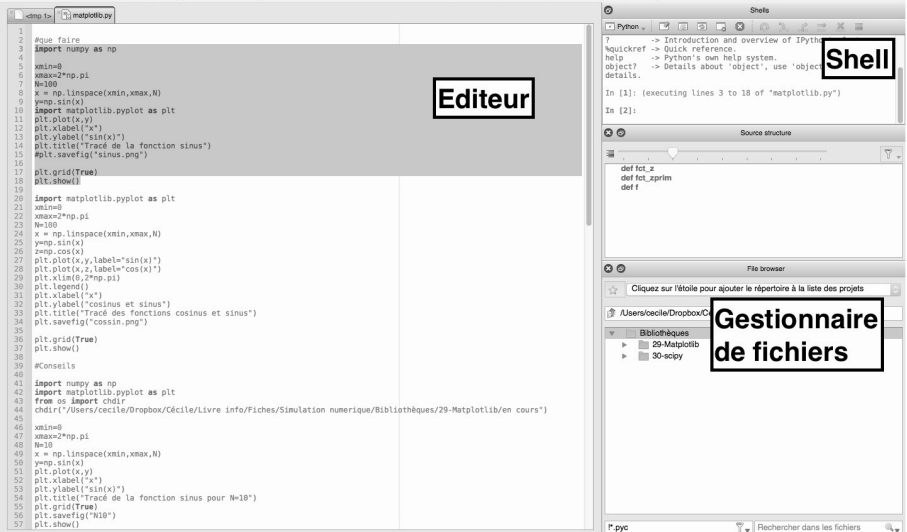

*Fig. 02* : Les principales fenêtres de l'interface de Pyzo

## **II - Calculs simples II. Calculs simples**

## **II.1 - Calculs dans le shell II.1 Calculs dans le shell**

Voici quelques premiers calculs simples que l'on peut effectuer sur une interface Pyzo vierge. Le shell de *Pyzo 4* invite à saisir des instructions avec >>>. On peut alors taper :

 $1 + 1$ 

Puis taper sur la touche du clavier  $\mathbb{E}$ . Le shell renvoie le résultat (voir *Fig. 03*) :

 $1 \mid 2$ 

Puis on souhaite calculer 32. Il reste à taper :

$$
_1 \mid 3**2
$$

Après avoir enfoncé la touche  $\mathbb{E}$ , ceci donne (voir *Fig. 03*) :

 $1 \mid 9$ 

| Shells                                                                                                    |  |  |  |  |  |  |  |  |  |  |
|----------------------------------------------------------------------------------------------------|--|--|--|--|--|--|--|--|--|--|
|                                                                                                    |  |  |  |  |  |  |  |  |  |  |
| Python 3.5.2   Anaconda 4.2.0 (x86 64)   (default, Jul 2 2016, 17:<br>52:12) on darwin (64 bits).<br>This is the Pyzo interpreter with integrated event loop for PYQT5<br>Type 'help' for help, type '?' for a list of *magic* commands. |  |  |  |  |  |  |  |  |  |  |
| $>> 1+1$<br>2                                                                                                    |  |  |  |  |  |  |  |  |  |  |
| $>>>$ 3**2<br>q                                                                                                    |  |  |  |  |  |  |  |  |  |  |

*Fig. 03* : Le shell dans *Pyzo 4*

On peut également taper le calcul 23/3 :

 $1 \mid 23/3$ 

Ceci renvoie un réel (appelé *flottant*) :

```
1 \mid 7.66666666666667
```
## **II.2 - Priorité des opérations II.2 Priorité des opérations**

Les parenthèses s'emploient comme lors d'un calcul mathématique, ou sur une calculatrice. La commande 2\*3+2 donne 8, là où la commande 2\*(3+2) donne 10.

L'opération  $2^2$  s'écrit  $2**2$  en python, et le calcul de cette puissance est prioritaire sur les autres opérations.

```
\gg 2*3+2
8
\gg 2*(3+2)
10
\gg 1/2**2
0.25\gg > 1/(2**2)0.25
```
*Fig. 04* : Priorité des opérations

#### **III - Manipuler des variables III. Manipuler des variables**

## **III.1 - Créer une variable et la modifier III.1 Créer une variable et la modifier**

Pour *déclarer* la variable a, dans l'éditeur de scripts ou dans le shell, il suffit de lui *affecter* une valeur :

 $1 | a = 0.01$ 

Ainsi la valeur 0*.*01 est *affectée* à la variable a. Pour *incrémenter* de 1 la variable a, on peut taper :

```
1 | a = a + 1 #1 ajouté à a
_2 #ou encore
_3 |a += 1 #1 ajouté à a
```
## **III.2 - Type d'une variable III.2 Type d'une variable**

#### **a) Entiers et flottants**

Les nombres en python peuvent être de différents *types*. Pour tester le type d'un nombre, il suffit de taper la commande **type**(nombre). Par exemple :

<sup>1</sup> **type** (2)

Ceci renvoie **int** pour *integer* (*entier* en anglais) :

<sup>1</sup> < **class** 'int '>

De même :

<sup>1</sup> **type** (2.0)

Ceci renvoie **float** ou *flottant* en français (*nombre réel* en anglais) :

 $_1$  <  $class$  'float'>

#### **b) Conversion de type**

Il est possible de forcer le type d'un nombre en tapant par exemple **int**(nombre) ou **float** (nombre). Par exemple :

<sup>1</sup> **float** (2)

Ceci renvoie un *flottant* :

 $1 \mid 2.0$ 

De même :

<sup>1</sup> **int** (2.0)

Ceci renvoie un entier (*integer*) :

```
1 \mid 2
```
#### **c) Les booléens**

Un booléen est une variable qui peut prendre deux états : soit l'état vrai (True), soit l'état faux (False). L'intérêt des booléens en informatique est qu'ils permettent de tester si une expression logique, est vraie ou fausse.

Dans un script Python, lorsque l'on essaie de déterminer si une expression logique est vraie ou fausse, le shell renvoie un booléen : le booléen True si l'expression est vraie et le booléen False si l'expression est fausse.

Si on affecte les valeurs suivantes :  $a,b,c = 4,2,1$  on peut effectuer les tests suivants :

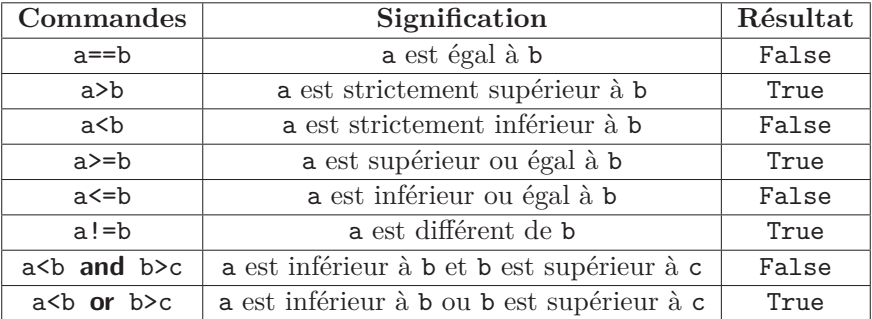

 Donc assez naturellement, a<b **and** b>c, qui revient à False **and** True, renvoie False.

De même, a<b **or** b>c, qui revient à False **or** True, renvoie True.

### **IV - Programmes simples dans l'éditeur IV. Programmes simples dans l'éditeur**

## **IV.1 - Un premier programme IV.1 Un premier programme**

On peut commencer par taper dans l'*éditeur* (voir la *Fig. 05* pour le visuel) :

```
a = 12 \mid b = 23 print ("Le␣ calcul ␣de␣a+b␣ donne ", a+b)
```

```
a <tmp 2>
    a = 1b = 2\frac{2}{3}print("Le calcul de a+b donne", a+b)
```
*Fig. 05* : Programme dans l'éditeur avant enregistrement

Puis on enregistre le programme créé sous le nom Calcul.py avant de l'exécuter :

|                                        |                                     |             |                                                 |  |                                                                                                    | <b>Gene to</b>                               |                                                                                                    |                                       | <b>Stude</b>                                                 |                                                         |
|----------------------------------------|-------------------------------------|-------------|-------------------------------------------------|--|----------------------------------------------------------------------------------------------------|----------------------------------------------|----------------------------------------------------------------------------------------------------|---------------------------------------|--------------------------------------------------------------|---------------------------------------------------------|
|                                        |                                     |             |                                                 |  |                                                                                                    | $n = 1$                                      |                                                                                                    |                                       |                                                              |                                                         |
| pyzo                                   | Édition<br><b>Fichier</b>           |             | Affichage Paramètres Shell Exécuter Outils Aide |  |                                                                                                    | b = 2<br>aristing calcul de ark domen, arki- | 0.0.0                                                                                                    | Salact the file to save to            |                                                              | 854, 17:42:20) on darkin (64 bitts).<br><b>Pricinal</b> |
| $\bullet\circ\bullet$                  | <b>B</b> Nouveau                    | <b></b>     |                                                 |  | $\mathbb{R}$ <tmp 2<="" th=""><th></th><th>Save As: Calcul<br/>Tags:</th><th></th><th><math>\sim</math></th><th></th></tmp> |                                              | Save As: Calcul<br>Tags:                                                                                                    |                                       | $\sim$                                                       |                                                         |
| amp 2><br>$a = 1$<br>$b = 2$<br>print( | Ouvrir                              | \$0         |                                                 |  |                                                                                                    |                                              | $\mathbb{R}^n \times \mathbb{R}^n \times \mathbb{R}^n \times \mathbb{R}^n$<br> c                                                                | <b>BI</b> excess.                     | O financh                                                    | Fa details.                                             |
|                                        | $\Box$ Enregistrer                  | $365$       |                                                 |  |                                                                                                    |                                              | Executives<br>$\begin{array}{ c c c }\hline \dots & 0 & \dots \\ \hline \dots & \dots & \dots \\ \hline \end{array}$<br><b>Ell Occole Drive</b> | Lived O . Illinopes<br>O <sub>2</sub> | <b>Bill Fighe</b><br>O <sub>2</sub><br>55 program<br>$\circ$ |                                                         |
|                                        | <b>Enregistrer sous</b>             |             |                                                 |  |                                                                                                    |                                              | <b>U</b> Drasher<br>C Knod Drive                                                                                                    | 0 <sup>2</sup>                        |                                                              |                                                         |
|                                        | Tout Enregistrer<br><b>B</b> Fermer | <b>ag W</b> |                                                 |  |                                                                                                    |                                              | A Applications<br><b>III</b> Bureau                                                                                                    |                                       |                                                              | $\mathbb{R}$ .<br>$\overline{\phantom{a}}$              |
|                                        |                                     |             |                                                 |  |                                                                                                    |                                              | <b>B</b> Documents<br>O titichargements                                                                                                    |                                       |                                                              |                                                         |
|                                        | a Tout fermer                       |             |                                                 |  |                                                                                                    |                                              | E Vidéos<br>Д Майрин<br><b>Illi</b> Images                                                                                                    |                                       |                                                              |                                                         |
|                                        | <b>Export to PDF</b>                |             |                                                 |  | $\Omega$ cecia                                                                                                    |                                              |                                                                                                    |                                       |                                                              |                                                         |
|                                        | a Indentation                       | ▶           |                                                 |  |                                                                                                    |                                              | Devices                                                                                                    | Files of type: Python (".py ".pyv)    |                                                              |                                                         |
|                                        | Analyse syntaxique                  | Þ           |                                                 |  |                                                                                                    |                                              | New Folder                                                                                                    |                                       | Cancel<br>Seve                                               |                                                         |
|                                        | B Fins de ligne                     | ۰           |                                                 |  |                                                                                                    |                                              |                                                                                                    |                                       | а превозгласно продолжавать не в настолевательно на полности |                                                         |
|                                        | <b>Encodage</b>                     | Þ           |                                                 |  |                                                                                                    |                                              |                                                                                                    | > Bblothiques                         |                                                              |                                                         |
|                                        |                                     |             |                                                 |  |                                                                                                    |                                              |                                                                                                    |                                       |                                                              |                                                         |
|                                        | <sup>2</sup> Redémarrer IEP         |             |                                                 |  |                                                                                                    |                                              |                                                                                                    |                                       | <b>CONTRACTOR</b>                                            |                                                         |

*Fig. 06* : Les étapes d'enregistrement du fichier Calcul.py

Une fois le fichier enregistré, on va pouvoir exécuter le programme. On mentionne ici deux méthodes assez pratiques : *exécuter le fichier* (*Fig. 07a*) ou *exécuter la sélection* (*Fig. 07b*).

| Fichier Édition Affichage Paramètres Shell Exécuter Outils Aide<br>pyzo |                                                                                                    |                                                         |       | Fichier<br>pyzo    |  | Edition Affichage Paramètres Shell   |                                          | Outils Aide<br>Exécuter                                                                                                    |                                                                     |
|-------------------------------------------------------------------------|----------------------------------------------------------------------------------------------------|---------------------------------------------------------|-------|--------------------|--|--------------------------------------|------------------------------------------|----------------------------------------------------------------------------------------------------|---------------------------------------------------------------------|
| $\bullet$ $\circ$ $\circ$<br>Calcul.py (/Users/cecile/Dro)<br>Calcul.py | Démarrer le script<br>Démarrer le script principal                                                                                                    | 0.36E<br>$Q$ 36 M                                       | 0.0.0 | $\Box$ Calcul.py   |  |                                      | <b>Eff</b> Calcul.py (/Users/cecile/Dro) | Démarrer le script<br>a Démarrer le script principal                                                                                            | <b>企業E</b><br><b>企</b> 第M                                           |
| $a = 1$<br>$b = 2$<br>print("Le calcul de a+b donne", a+b)              | <b>Exécuter</b> la sélection<br><b>Exécuter</b> la cellule<br>" Exécute la cellule et avancer<br>E Exécuter le fichier<br>Exécuter le fichier principal | T<br>$26 \leftrightarrow$<br>$0.36 + 3$<br>\$E\$<br>38M |       | $a = 1$<br>$h = 2$ |  | print("Le calcul de a+b donne", a+b) |                                          | P Exécuter la sélection<br>ta Exécuter la cellule<br>** Exécute la cellule et avancer<br>S Exécuter le fichier<br>Exécuter le fichier principal | $\mathcal{L} \rightarrow$<br>$H + 3$<br>9#1<br><b>BE</b><br><b></b> |
|                                                                         | a Aide sur l'exécution du code                                                                                                    |                                                         |       |                    |  |                                      | Aide sur l'exécution du code             |                                                                                                    |                                                                     |

*Fig. 07a* : Exécuter le fichier *Fig. 07b* : Exécuter la sélection

L'exécution du fichier Calcul.py donne le résultat suivant dans le *shell* :

>>> (executing file "Calcul.py")<br>Le calcul de a+b donne 3

*Fig. 08* : Résultat de Calcul.py

Une fois le fichier Calcul.py enregistré, on peut vérifier sa présence dans le répertoire */Info* par exemple :

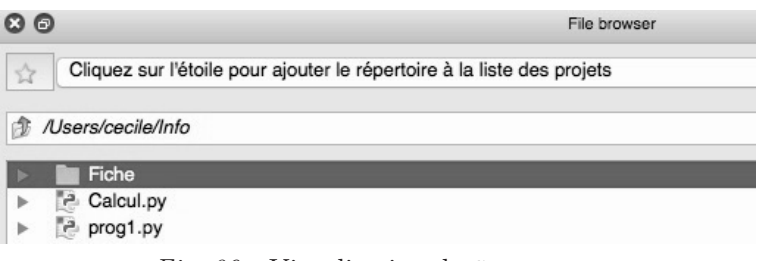

*Fig. 09* : Visualisation de Calcul.py

## **IV.2 - Affichage d'un résultat IV.2 Affichage d'un résultat**

Toutes les lignes tapées dans le *shell* peuvent être écrites dans l'*éditeur* et être *enregistrées*. Pour permettre l'affichage des résultats au fur et à mesure de leur calcul, **il faut utiliser** la commande **print**( ). Dans le cas contraire, seul le dernier résultat s'affiche dans le *shell*.

 $_1$  | print ("2\*3<sub> $\mu$ </sub>=", 2\*3)

Ceci donne dans le shell :

 $1 \ 2*3 = 6$ 

#### **IV.3 - Commentaires dans les programmes IV.3 Commentaires dans les programmes**

On peut placer des commentaires grâce à l'utilisation des triples guillemets ou du #. Par exemple : """Commentaire""" ou encore #Commentaire

Voici un exemple de programme tapé dans l'éditeur :

```
1<sup>|""</sup> Exemples de calculs simples"""
2 print ("2*3␣=" ,2*3)
3 # Affichage du type
_4 print ("le<sub>u</sub>type<sub>u</sub>de<sub>u</sub>2<sub>0</sub>est<sub>0</sub>:", type (2))
```
Puis on enregistre le programme créé sous le nom Calcul2.py avant de l'exécuter.

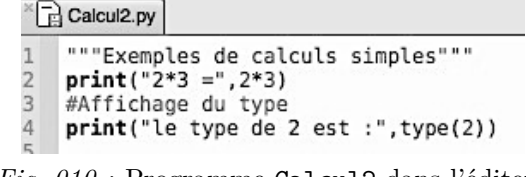

*Fig. 010* : Programme Calcul2 dans l'éditeur

Une fois le fichier enregistré, on peut exécuter le programme. L'exécution du fichier Calcul2.py donne le résultat suivant dans le *shell* :

```
_1 2*3 = 6
2 le type de 2 est : < class 'int '>
```
On vérifie que 2 est de type entier (*integer*).

#### **V - Fonctions mathématiques V. Fonctions mathématiques**

#### **V.1 - La bibliothèque math V.1 La bibliothèque math**

On peut utiliser les fonctions trigonométriques, logarithme, exponentielle etc... Cela peut se faire dans le *shell* directement mais le passage par l'*éditeur* est plus